# Zadatak za vježbu

1.) Načini novu bilježnicu u programu OneNote pod nazivom **"Bilježnica za prirodu"**

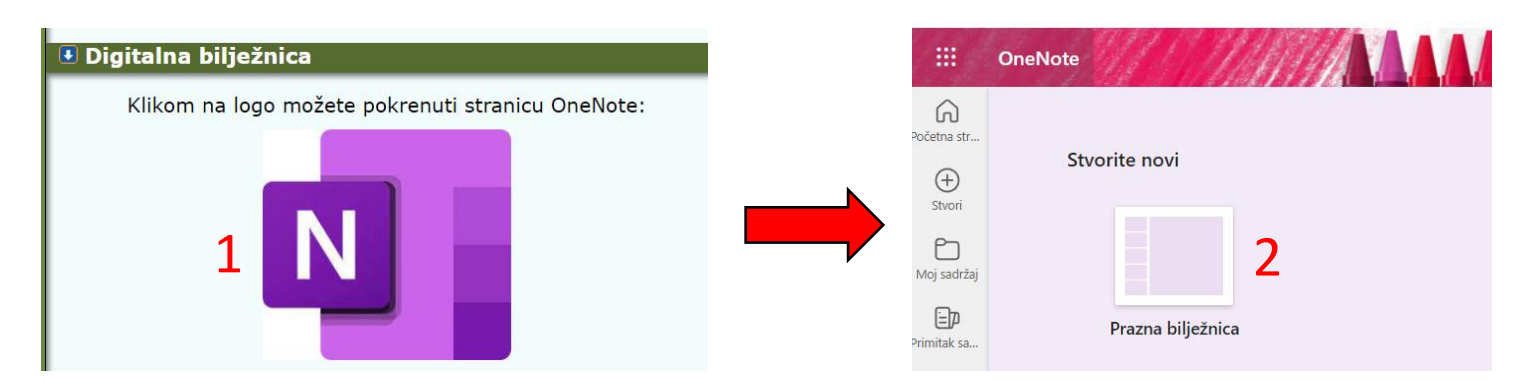

2.) Napravi tri odlomka: **Svemir, Pojave u prirodi, Živa i neživa priroda**

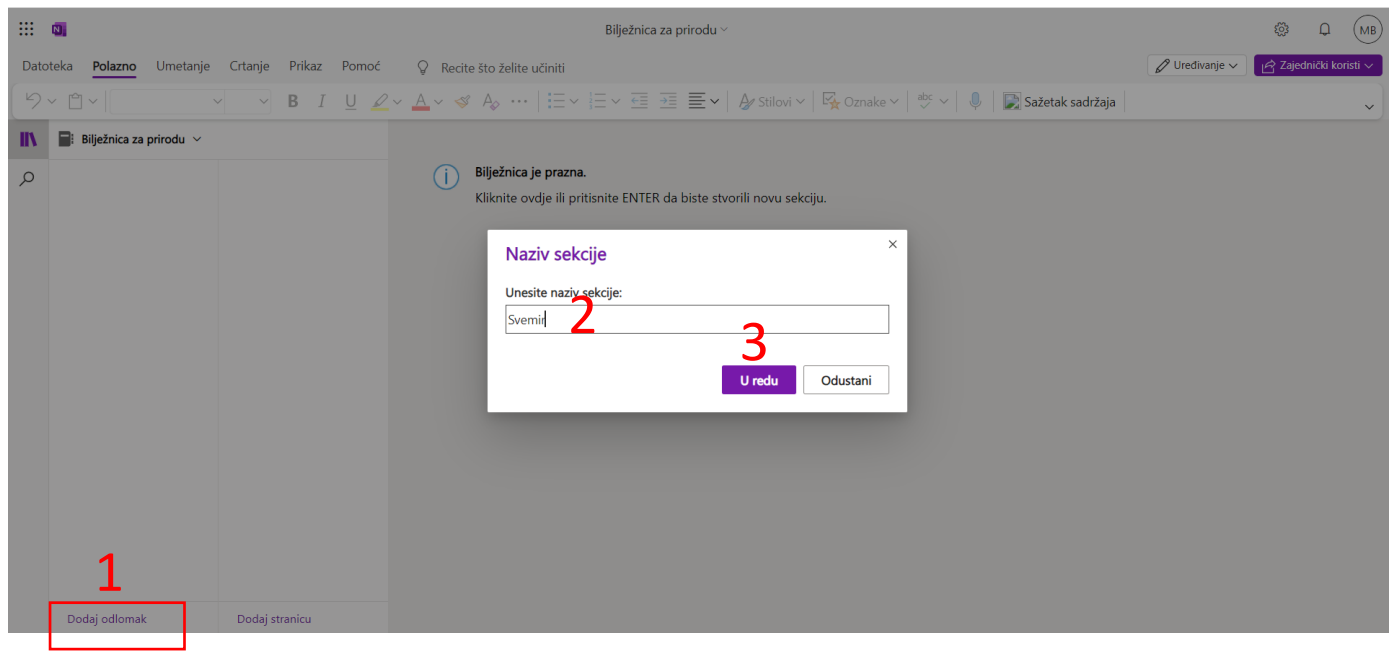

## 3.) U odlomku **Svemir** napravi stranice: **Sunce, Zemlja, Mjesec**

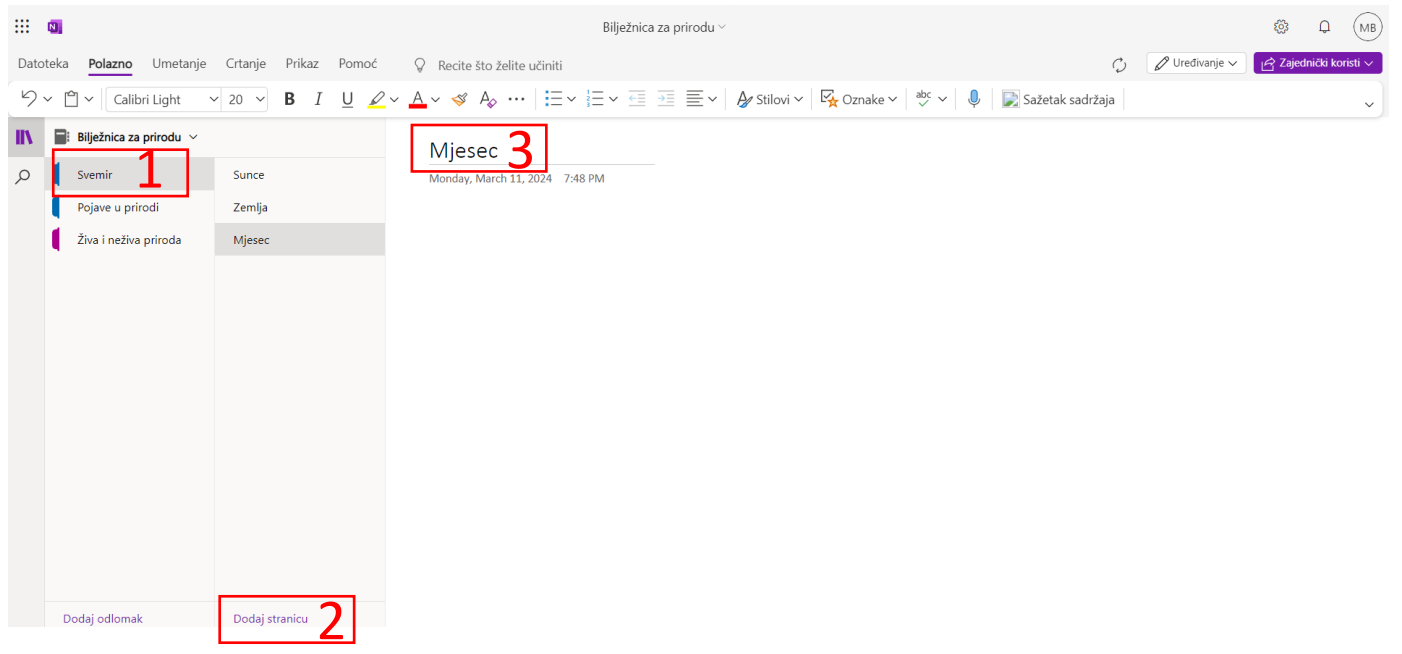

4.) U odlomku **Pojave u prirodi** napravi dvije stranice pod nazivom:

#### **Cikličke promjene, Promjene koje uzorkuje čovjek**

5.) U odlomku **Živa i neživa priroda** napravi dvije stranice pod nazivom:

#### **Stanište, Bioraznolikost**

#### 6.) U odlomku **Svemir** stranici **Sunce**

- promijeni boju pozadine
- umetni sliku Sunca s interneta

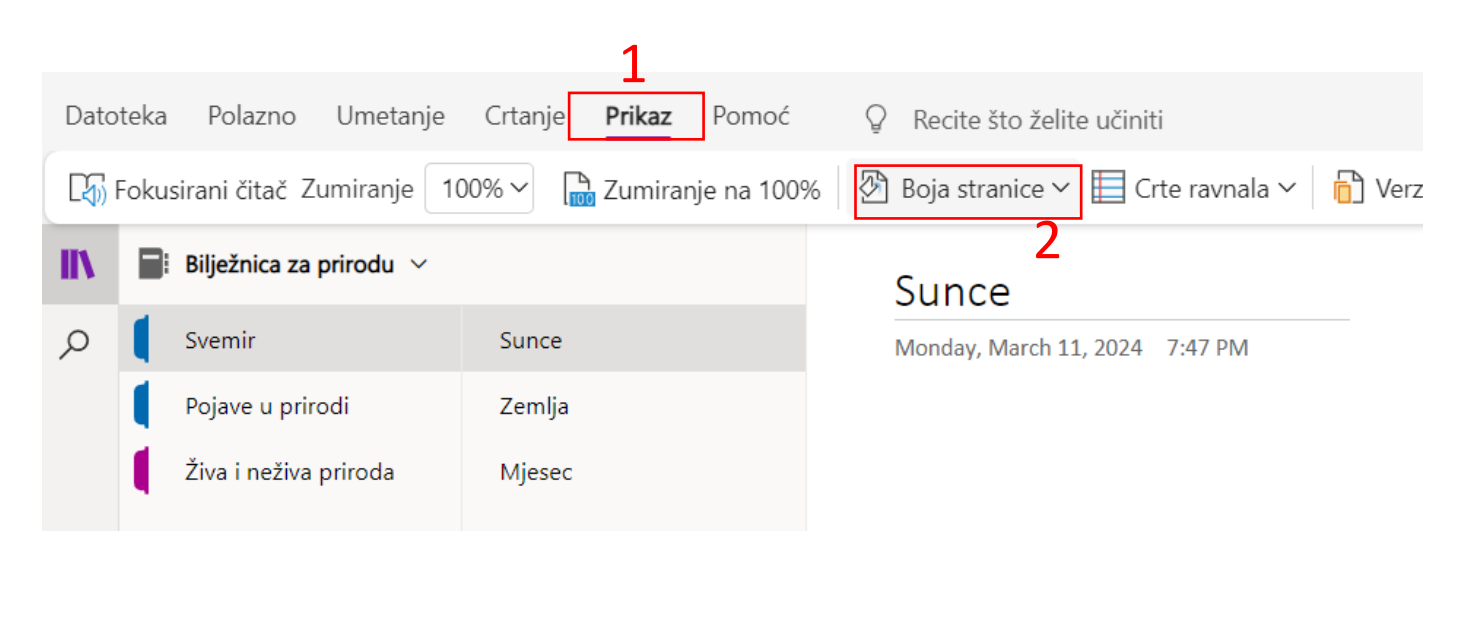

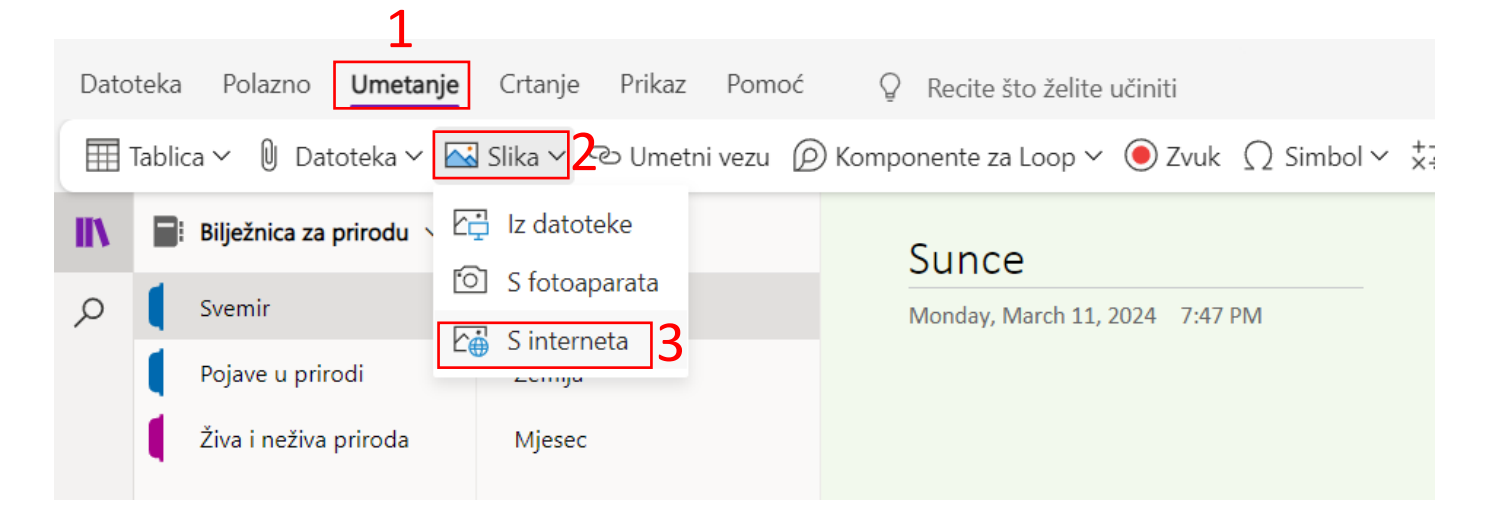

# 7.) U odlomku **Sunce** na stranici **Zemlja**:

• načini tablicu kao na slici

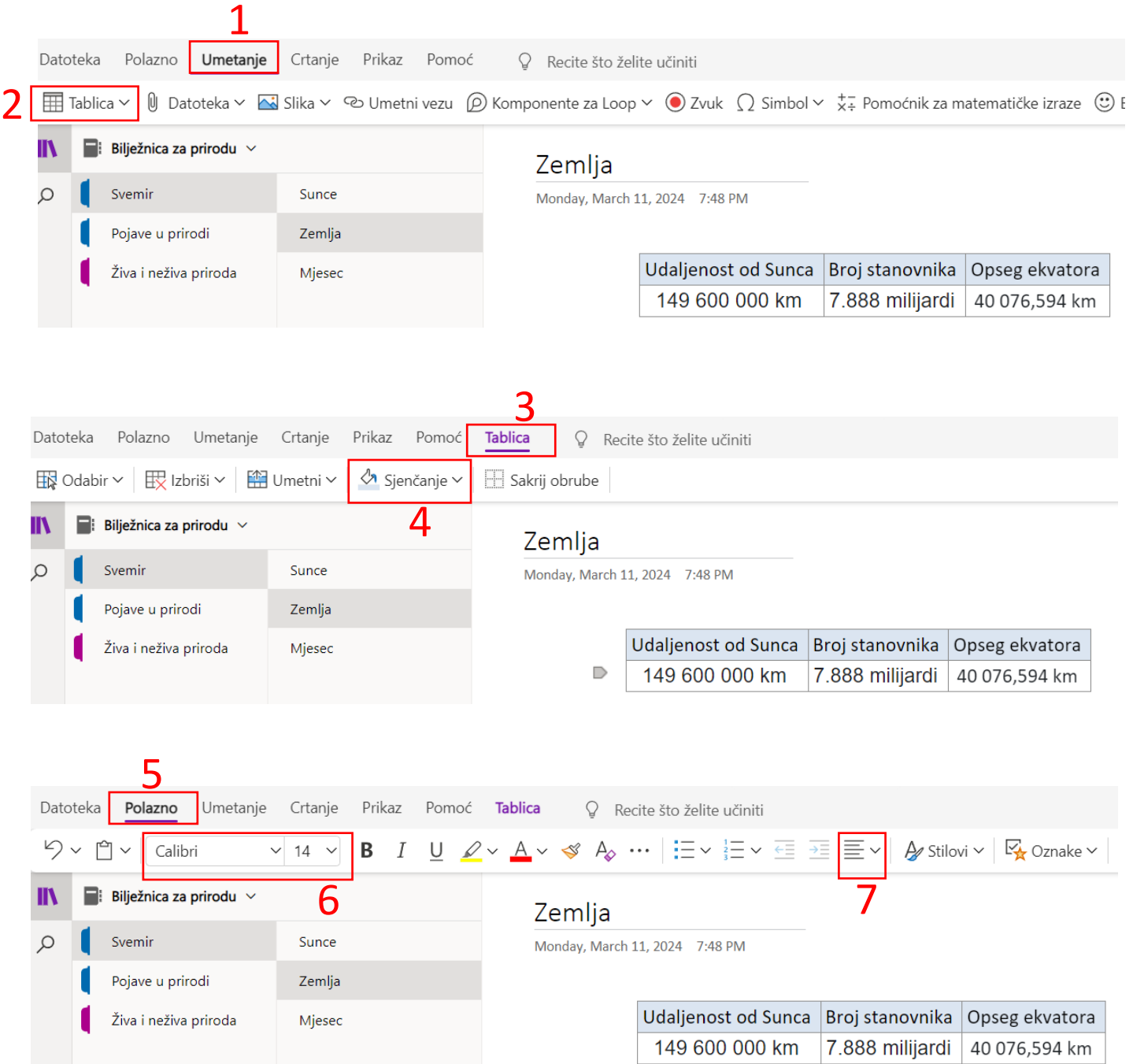

## 8.) U odlomku **Svemir** na stranici **Mjesec**:

- načini dvije oznake kao na slici
- na tekst "Stranica na kojoj se nalaze podaci o Mjesecu" postavi link neke stranice koju pronađeš na internetu a na njoj piše o Mjesecu

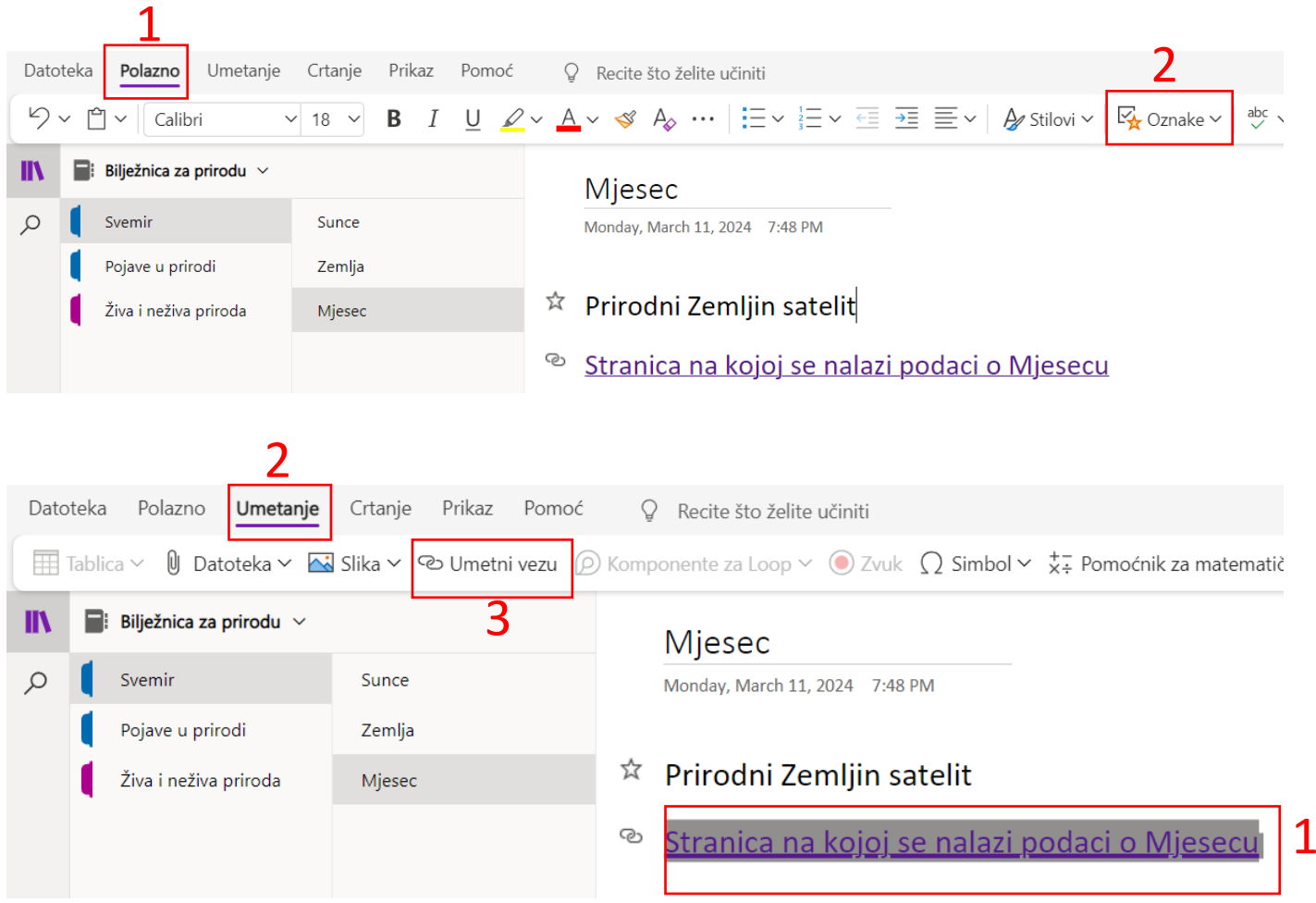

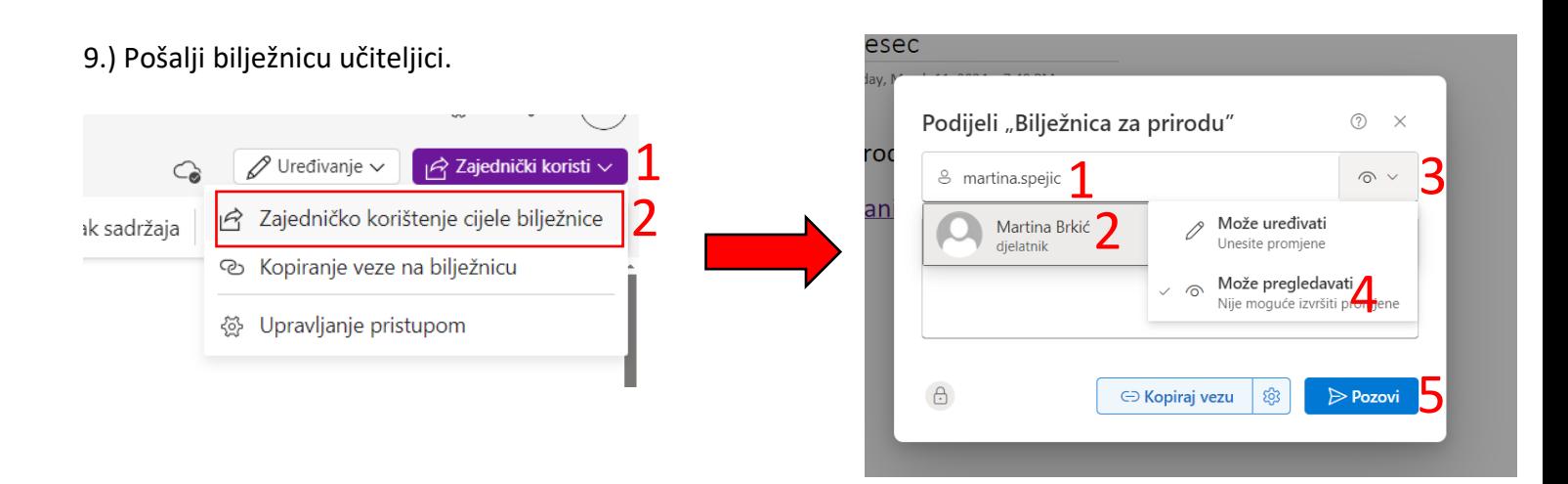